**PEMBUATAN WARNET SKAWAN MENGGUNAKAN USB MODEM DENGAN HTB**

**NASKAH PUBLIKASI**

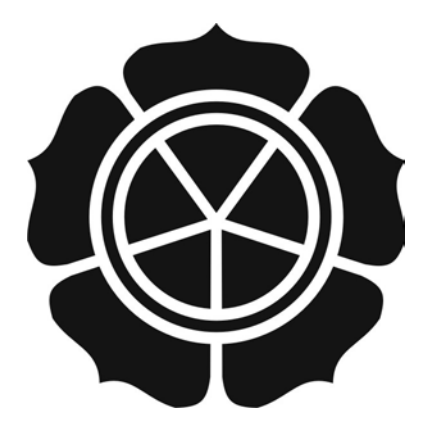

disusun oleh **Prastyo Nugroho 10.01.2698**

**SEKOLAH TINGGI MANAJEMEN INFORMATIKA DAN KOMPUTER AMIKOM YOGYAKARTA YOGYAKARTA 2013**

## **NASKAH PUBLIKASI**

# PEMBUATAN WARNET SKAWAN MENGGUNAKAN USB MODEM DENGAN HTB

disusun oleh

**Prastyo Nugroho**<br>10.01.2698

**Dosen Pembimbing** 

Joko Dwi Santoso, M.Kom. NIK. 190302181

Tanggal, 20 Februari 2013

**Ketua Jurusan** Teknik Informatika

Hand Al Fatta, M.Kom. NIK.190302069

# *Making Internet Cafe Skawan Using USB Modem With Htb* **Pembuatan Warnet Skawan Menggunakan USB Modem Dengan Htb**

Prastyo Nugoho Joko Dwi Santoso Jurusan Teknik Informatika STMIK AMIKOM YOGYAKARTA

## *ABSTRACT*

*Inaccessbility of the area telephone line and the cost of expensive to make a internet cafe made obstacle. Because of the internet, the must be a shared internet connection to each client.*

*In the design of computer networks to an internet café, ussually using LAN. LAN is a network that connects multiple computers in a local area, either in a building or between buildings. For internet connection can use USB modem which is cheaper than the tower triangle, while the uneven distribution of bandwidth in order to use webhtb.*

Using a USB modem internet café is reliable, but it is so influential on the *wheather, the quality of the signal and frequent disconnects when over heating modem. Although webhtb free aplication but the aplication is very good to use for the distribution of bandwidth and network monitoring.*

*Keywords: LAN, USB Modem, Webhtb*

#### **1. PENDAHULUAN**

#### **1.1 Latar Belakang Masalah**

Lokasi yang masih pedesaan dan jauh dari line telpon serta biaya mahal dalam membuat triangle, membuat harus ada solusi murah dan hemat biaya. Namun solusi murah tetaplah harus mementingkan kualiatas jaringan. Selain perancangan pada jaringan lokal yang menghubungkan pada setiap PC agar dapat saling terhubung dan berkomunikasi data. Tentu ada aplikasi yang memantau dan mengatur trafik jaringan agar semuanya dapat tetap stabil.

Dalam uraian diatas maka penulis mendapatkan solusi dengan USB modem sebagai koneksi internet dan untuk mengatur bandwidth pada setiap klien digunakan aplikasi bawaan keluarga linux yaitu Htb yang diaplikasi menjadi berbasis web yaitu webhtb.

#### **2. LANDASAN TEORI**

### **2.1 Jaringan Komputer**

#### **2.1.1 Sejarah Jaringan Komputer**

Pada era 70-an, jaringan komputer biasanya hanya terdapat pada perusahaanperusahaan besar. Jaringan tersebut menghubungkan kantor-kantor dan departemendepartemen dalam lingkungan perusahaan tersebut (intranet).

Pada tahun 1974, internet muncul dan membawa perubahan besar. Proyek ARPA semula hanya disiapkan untuk membangun jalur komunikasi antara beberapa universitas, pangkalan-pangkalan militer dan perusahaan yang terlibat dalam proyek tersebut. Namun sekarang jaringan internet sudah digunakan orang di berbagai belahan bumi.

#### **2.1.2 Tipe Jaringan Komputer Berdasarkan Ruang Lingkup Dan Jangkauan**

#### **2.1.2.1 Jaringan LAN (Local Area Network)**

Jaringan LAN adalah jaringan yang menghubungkan beberapa komputer dalam suatu lokal area, biasanya dalam satu gedung atau antar gedung. Sering digunakan di dalam rumah, perkantoran, perindustrian, universitas atau akademik, rumah sakit dan daerah sejenis. Pada jaringan LAN, kecepatan transmisi data sekitar 10 Mb/detik, 100 Mb/detik, dan 1.000Mb/detik

## **2.1.3 Tipe Jaringan Komputer Berdasarkan Topologi**

## **2.1.3.1 Topologi Star (Bintang)**

Pada Topologi Star/Bintang, semua komputer mengelilingi hub pusat yang mengontrol komunikasi jaringan dan dapat berkomuniksai dengan hub lain. Batas jarak komputer dengan hub lain adalah 100 meter. Setiap node pada jaringan akan berkomunikasi melalui node pusat atau konsentrator terlebih dahulu sebelum menuju server. Jaringan lebih flexible dan luas dibanding dua topologi yang lain.

Keunggulan tipe star, yaitu jika salah satu node putus maka tidak akan menggangu kienerja jaringan lainya. Kabel yang biasa digunakan adalah kabel UTP (*Unsielded Twisted Pair*).

#### **2.1.4 Hardware Yang Digunakan**

#### **2.1.4.1 3G/4G Router Tp Link 3420**

Router berfungsi untuk memutuskan pada titik manakah paket data harus diteruskan. Router dapat tersambung pada dua jaringan atau lebih dan dapat memutuskan jaringan mana yang akan dapat menerima paket data diteruskan oleh router.

Sementara Tp-Link MR3420 dapat menjadikan USB modem atau WAN untuk koneksi internet baik melalui LAN melalui wireless. Banyak USB modem yang sudah kompatibel dengan perangkat ini.

#### **2.1.4.2 USB Modem**

Modem merupakan singkatan dari modulator demodulator adalah sebuah alat yang mampu membuat komputer bisa berkomunikasi melalui telepon. Fungsi sebenarnya dari modem adalah mengubah sinyal digital ke analog dan mengubah sinyal analog ke digital.

Sedangkan, USB modem adalah perangkat modem yang digunakan untuk menerjemahkan sinyal analog ke digital atau digital ke analog dengan menggunakan USB (Universal Serial Bus). USB modem bergantung pada kualitas sinyal serta lebih mudah dibawa dan mudah digunakan sehingga mudah daripada modem ADSL (Asymmetric Digital Subscriber Line) yang menggunakan jaringan telepon. Di pasaran variasi dan ragam USB modem sangat mudah ditemui baik dari semua operator di Indonesia.

#### **2.1.4.3 Antena yagi**

Antena yagi digunakan untuk menguatkan sinyal atau menstabilkan koneksi jaringan USB modem dengan cara mengarahkan antena ke suatu arah dengan tujuan mendapatkan kualitas sinyal terbaik dan diharapkan koneksi lebih stabil. Cara penggunaan mengunakan pigtail yang kaitkan dengan modem dan kabel coaxial. Pigtail adalah alat yang digunakan untuk menghubungkan kabel-kabel yang memiliki konektor standar industri dengan peralatan LAN nirkabel.

#### **2.1.4.4 HUB atau Switch Unmanage**

Switch atau switch hub pada dasarnya adalah hub. Switch memiliki kemampuan untuk mentransfer data hanya pada port yang dituju saja, berbeda dengan hub yang yang mem-*broadcast* data yang datang ke semua port yang dimiliki termasuk port tempat data itu berasal. Perbedaan ini membuat switch lebih cepat dalam melakukan transfer data walaupun memiliki kecepatan yang sama, misalkan switch 10/100 Mbps dengan hub 10/100Mbps.

## **2.1.4.5 Kabel UTP**

UTP (unshielded Twisted Pair) merupakan kabel jaringan yang banyak digunakan karena kemudahan yang ditawarkan yaitu kemudahan pengembangan jumlah klien tanpa menggangu sitem komunikasi atau tanpa harus mematikan server. Namun kelemahan utamanya adalah relative mahalnya implementasi system, diperlukan satu hub yang berfungsi konsentrator koneksi jaringan. Hub terdiri dari port koneksi yang saling terhubung. Jangkauan maksimalnya adalah 100 meter.

Alat-alat pembantu untuk mengcrimping sebuah kabel UTP, sebagai berikut:

- Plug Crimper
- LAN Tester
- Konektor RJ45

## **2.1.4.6 PC Server**

Server adalah suatu komputer yang memberikan suatu layanan bagi komputer lain dalam jaringan. Layanan dari server bermacam-macam, mulai dari sharing, web hingga FTP server. Server dapat dibuat dari spesifikasi komputer yang rendah hingga tertinggi seperti *Mainframe* atau Super Komputer. Berikut adalah spesifikasi server pada warnet Skawan,sebagai berikut:

- Mainboard socket 478.
- Processor Pentium IV 2,4 Ghz
- RAM 1 GB DDR II
- Harddisk ATA 40 GB
- LAN card ad-ons 1 buah
- Power supply 450 watt mid true power
- **Casing**

#### **2.1.4.7 PC Administrator**

Salah satu kewajiban utama seorang administrator jaringan adalah memantau jaringan. Penjabaran dari system monitor adalah tugas untuk memeriksa komputer,

sistem operasi dan layanan-layanan yang ada pada suatu jaringan agar senantiasa bekerja pada kondisi yang optimal. Berikut spesifikasi PC administrator warnet Skawan, yaitu:

- Mainboard AM3
- Processor AMD Phenom X4 840
- RAM 2 GB DDR III
- Harddisk SATA 250 GB
- Power supply 450 watt mid true power
- Keyboard dan mouse
- **Casing**
- Monitor CRT 14 inch

## **2.1.4.8 PC client**

Client adalah komputer tanpa CD rom, disket drive ataupun ekspansi slot. Istilah thin client muncul dari kenyataan bahwa komputer kecil ini digunakan sebagai klien dalam suatu jaringan bukan dalam suatu server karena gagasan awalnya adalah membatasi kemampuan computer hanya untuk aplikasi-aplikasi tertentu. Berikut adalah spesifikasi client:

- Maindboard 478/775
- Processor Pentium IV 2,4 Ghz
- RAM 1 GB DDR II
- Harddisk ATA 20 GB
- Power supply 450 watt standar
- Keyboard dan mouse
- Casing
- LED monitor 15,6 inch

## **2.1.4.9 Kartu Jaringan**

Kartu jaringan adalah salah satu interface yang memegang peranan besar dalam sistem komunikasi karena kartu jaringan inilah yang menentukan kecepatan transmisi data antar titik (node).

Kartu jaringan memiliki standar yang diberikan oleh IEEE (Institute of Electrical and Electronics Engineers) sebagai pengembang utama kartu jaringan atau sering disebut dengan Ethernet card.

### **2.1.5 Perangkat Lunak Jaringan**

## **2.1.5.1 Sistem Operasi Server**

Linux adalah sistem operasi turunan dari system operasi Unix. Unix sendiri adalah sistem operasi jaringan yang digunakan untuk melayani jaringan-jaringan besar dan termasuk sistem operasi yang cukup tua umurnya. Unix mulai dikembangkan 1957 dan dirilis dengan label Unix pada tahun 1971. Linux sendiri umurnya masih relative muda dan baru mulai dikembangkan 1991. Linux merupak hasil karya Linus Torvards, seorang mahasiswa dari Finlandia. Meskipun masih berusia muda, Linux adalah sistem operasi server yang benar-benar telah teruji keamanannya.

#### **1. Proxy**

*Proxy server* adalah perangkat atau aplikasi yang berfungsi untuk menyaring permintaan pada suatu server. Jika *proxy* mampu memberikan data yang diminta maka *proxy* akan melayani permintaan data tersebut. Jika data tersebut tidak dimiliki oleh *proxy* maka *proxy* akan meneruskan permintaan tersebut pada server yang sesungguhnya. *Proxy* sendiri bertujuan untuk meningkatkan kinerja dari suatu jaringan.

*Proxy* tidak bisa dipisahkan dari *gateway*. *Gateway* adalah suatu network point yang berfungsi yang sebagai pintu gerbang bagi jaringan yang lain. *Gateway* dapat berupa aplikasi yang terinstalasi pada suatu komputer. Pada jaringan besar, *gateway* sebagai pengatur atau pengontrol arus yang melewatinya. Umumnya, fungsi *gateway* disatukan dengan router sehingga sebuah *gateway* adalah router juga.

#### **2. Apache Web Server**

Sebagai sebuah distro Linux yang sudah pada umumnya Ubuntu 10.04, juga menyediakan paket aplikasi web service. Fungsi dari aplikasi web server ditujukan untuk meletakan atau situs sebagai media informasi. Layanan ini disediakan dalam metode klien-server, dimana server akan memberikan layanan web kepada klien berupa web browser. Hanya dibutuhkan sebuah paket yang bernama *Apache* untuk membuat layanan web server ini.

#### **3. SSH**

SSH atau secure shell merupakan protokol yang menjamin akses remote yang aman dalam jaringan computer. SSH membuat koneksi yang terenkripsi antara SSH klien dan SSH server. Authentifikasi antara server dan klien berlangsung dalam berbagai cara (beberapa kemungkinan authentifikasi berupa RSA, SecureID dan password). Koneksi tersebut dapat digunakan dalam berbagai tujuan, seperti membuat login remote yang aman pada server (efektif untuk mengganti command seperti telnet, rlogin, dan rsh) atau setting sebuah VPN (Virtual Private Network).

#### **4. Database Server**

Database atau sering disebut dengan DB adalah sekumpulan informasi yang diorganisir dengan suatu cara sehingga komputer dapat dengan mudah mengambil data yang diinginkan. Seseorang dapat memasukan, mengubah dan memilih data dalam suatu database atau disebut dengan DBMS (Database Management Sistem).

#### **5. WEBHtb**

WebHTB (Web Hierarchy Token Bucket) adalah sebuah aplikasi berbasis web bersifat open source yang digunakan untuk melakukan manajemen bandwidth guna mendukung QoS (Quality of Service) yang baik. Aplikasi ini dapat memberikan batasan bandwidth pada masing-masing klien. Penggunaan WebHTB berdasarkan rules pada kartu jaringan server, jadi semua lalu lintas data yang melewati kartu jaringan akan segera disaring oleh aplikasi WebHTB.

#### **6. Webmin**

Webmin adalah sebuah perangkat lunak untuk memudahkan mengkonfigurasi server Linux dengan tampilan grafis.

## **7. HTTPS**

HTTPS (Hypertext Transfer Protokol over secure socket Layer, atau HTTP over SSL) adalah suatu web protocol yang dikembangkan oleh Netscape. HTTPS juga dikembangkan pada browser Netscape berupa fitur encripsi dan deskripsi informasi yang dikirim klien ke server. Fitur ini untuk pengamanan data yang penting dan butuh keamanan.

### **2.1.5.2 Sistem Operasi Client atau Workstation**

Sistem operasi klien produksi Microsoft merupakan raja di pasaran sistem operasi. Microsoft menawarkan kemudahan bagi pengguna dengan dikenalkannya system operasi Windows. Tampilan Windows yang *user friendly* memudahkan para pengguna terutama yang masih pemula untuk mulai belajar mengenal computer. Bahkan Windows berupaya memudahkan para penggunanya yang memiliki kekurangan fisik seperti penglihatan, pendengaran maupun cacat fisik lainnya.

## **3. TINJAUAN UMUM**

#### **3.1 Profil Perusahaan**

Ska1.net atau Skawan adalah warung internet yang beralamatkan di Gejayan, Polengan, Srumbung. Lokasi yang jauh dari lingkungan perkotaan serta masih bisa dikatakan suasana pedesaan. Warnet Skawan mulai dibangun di pertengahan tahun 2011 bulan Juli, didirikan olah Parsholeh. Namun resmi dibuka dan resmi berdiri di bulan Desember 2011, karena adanya beberapa masalah yang dialami dalam proses pembangunan warnet. Masalah yang dihadapi baik masalalah teknis maupun keuangan.

Warnet Skawan merupakan warnet ke-tiga untuk daerah sekitar tersebut. Karena warnet ini yang jauh dari jaringan telepon sehingga orang berpikir bahwa harus menggunakan tower dan biaya yang mahal. Dua warnet sebelumnya berada di agak kebawah sekitar 1-2 kilometer dengan area yang tersedia oleh jaringan telepon. Pernah pemilik warnet dari dusun sebelah datang dan bertanya dengan penuh heran dan penasaran.

#### **3.2 Visi dan Misi**

Tidak beda dengan perusahaan besar seperti Honda, Daihatsu, dan Yamaha. UKM (Usaha Kecil Menengah) juga mempunya visi serta misi, begitu juga dengan warnet Skawan. Berikut adalah visi dan misi warnet Skawan,yaitu:

**Visi**

Memberikan jasa internet murah dan terjangkau, pada warga sekitar

#### **Misi**

Menjadi sebuah UKM yang menjadi pembeda dengan warnet-warnet lain terutama pada hal koneksi yang dipakai, serta memberikan kemudahan untuk anak sekolah untuk mendapatkan penyedia jasa internet

Dari visi dan misi tersebut warnet ini dengan tarif memang lebih murah dan terjangkau dari warnet yang lain disekitar. Rata-rata warnet lain dengan tarif Rp 3.000/jam, warnet Skawan memberikan tarif Rp2.500/jam pada senin sampai jum'at pada sabtu minggu tarif Rp 2.000/jam.

#### **3.3 Struktur Organisasi**

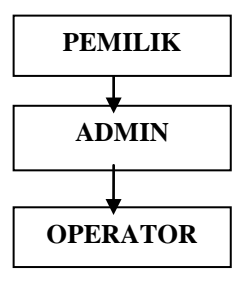

Parsholeh selain sebagai pemilik juga merangkap sebagai operator, karena usaha merupakan sampingan. Usaha ini selalu buka mulai jam 12.30 atau setelah waktu dzuhur, hal ini juga karena jam anak sekolah pulang sekolah. Aktifitas pemilik sebelum jam buka adalah bertani di sawah yang berada disekitar rumahnya.

#### **3.4 Aktifitas Perusahaan**

Selain menawarkan jasa internet warnet Skawan juga menawarkan jasa baik pengetikan, cetak photo, dan servis komputer. Karena didaerah sekitar sangatlah sedikit penyedia jasa pengetikan jadi orang yang akan mengetik harus ke Gulon atau Muntilan yang sekitar 6-8 kilometer. Cetak foto biasanya dilakukan jika ada pengguna yang ingin melakukan cetak foto maupun dengan edit foto.

## **4. IMPLEMENTASI DAN PEMBAHASAN**

#### **4.1 Topologi Jaringan**

Jaringan LAN adalah jaringan yang menghubungkan beberapa komputer dalam suatu lokal area, biasanya dalam satu gedung atau antar gedung. Sering digunakan di dalam rumah, perkantoran, perindustrian, universitas atau akademik, rumah sakit dan daerah sejenis. Pada jaringan LAN, kecepatan transmisi data sekitar 10 Mb/detik, 100 Mb/detik, dan 1.000Mb/detik. Dan jarak maksimal tiap komputer adalah 100 meter komputer 1 dengan yang lain.

Penulis menggunakan jaringan Star (Bintang), karena topologi ini mudah untuk dikembangkan untuk kedepannya. Bila suatu node pada salah satu jaringan mengalami gangguan, maka tidak akan menggangu kinerja komputer lain pada jaringan tersebut. Sehingga dari beberapa client yang ada masih dapat beroperasi dengan baik.

Di warnet skawan mempunyai 5 klien dan 1 admin kemudian sebuah PC router webhtb. Maka untuk bentuk topologi dan alokasi topologi dari WAN sampai kepada klien adalah sebagai berikut :

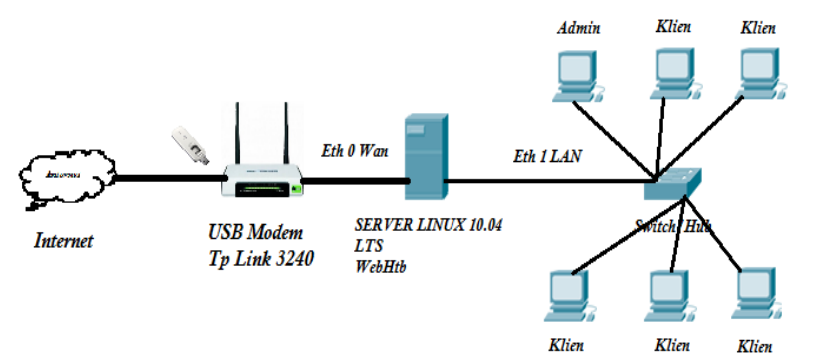

**Gambar 4.1** Topologi Jaringan LAN Warnet Skawan

# **4.2 Konfigurasi Tp-Link 3420 Dan Pemsangan USB Modem 4.2.1 Konfigurasi Network**

# **Internet Access** The router provides four Internet access mode for you to choose: 3G Preferred - Use 3G as the primary access, WAN as a backup. a 3G Only - Only use 3G as the access to the Internet. MAN Preferred - Use WAN as the primary access, 3G as a backup. WAN Only - Only use WAN as the access to the Internet.

#### **Gambar 4.2** Konfigurasi Network

TP-Link 3420 atau TP-Link 3220 memiliki fitur network sebagai internet akses dari modem maupun WAN. Dari menu fitur diatas ada 3G Prefered, 3G Only, WAN Prefered dan WAN Only, setiap fitur memiliki fungsi yang berbeda.

Karena lokasi dari warnet Skawan tidak ada jaringan WAN, maka penulis mensetting pada 3G Only. Jaringan 3G merupakan jaringan digunakan dan satu-satunya untuk koneksi internet warnet Skawan.

## **4.2.2 Konfigurasi Local Area Network**

Pengaturan LAN (Local Area Network ), mengisikan IP Address sesuai yang diinginkan. Selain itu juga dapat menentukan Class A, B maupun C. Admin dapat membatasi jumlah client, sesuai dengan kebutuhan. Kemudian tekan save. IP address di atas merupakan IP default dari router. Admin dapat menggantinya sesuai dengan, misal 192.168.10.1.

## **4.2.3 Konfigurasi Modem**

Kemudian masuk Network masuk 3G seting lokasi untuk mendapatkan informasi operator selular, pilih sesuai dengan kartu modem. Jangan lupa untuk mencentang konek otomatis, karena pada saat selesai indentifikasi modem atau perangkat maka akan otomatis terhubung dengan internet. Langkah terakhir klik save.

#### **4.2.4 Pemasangan USB Modem**

Dalam memaksimalkan kinerja dari router maupun USB Modem yang sering mengalami panas yang berlebih maka penulis menambahkan beberapa property seperti sirip almunium yang dipasang pada USB Modem.

Selain menambahkan properti tambahan pada kendala panas, untuk modem juga yang juga sering mengalami gangguan sinyal atau kurang stabilnya sinyal maka ditambahkan pigtail dan antenna yagi ditujukan untuk memperkuat atau memperstabil koneksi.

Tp Link 3240 juga sering mengalami panas yang berlebih dan apapun yang mengalami panas berlebih maka kinerja dari suatu alat tidak stabil terlebih alat ini juga berpengaruh untuk menjaga koneksi ke server dan klien stabil dan tetap terjaga. Maka penulis menambahkan kipas untuk netbook amaupun laptop agar dapat mengurangi suhu panas router.

#### **4.3 Instal Dan Konfigurasi Htb**

## **4.3.1 Instal Htb**

Sebelum melakukan penginstalan pastikan bahwa apache2, mysql, squid sudah berjalan normal sebelumnya. Dan paham akan topologo eth1=klient dan eth0=Wan. Kemudian langkah selanjutnya adalah install dan konfigurasi WebHtb untuk memisahkan bandwidth ke IIX, IX, dan Game.

- Masuk ke direktory /var : cd /var
- Download file tar.bz2 dari link opickdesign yang telah di edit dengan penambahan source ip iix dan games. wget -c http://www.opikdesign.com/kios/webhtb/webhtb\_V2.9.25.tar.bz2
- Jika telah selesai mendownload, lakukan extrack : tar -xjvf webhtb\_V2.9.25.tar.bz2
- Ubah permission /var/webhtb/ supaya bisa di akses oleh apache2 chown -R www-data.www-data /var/webhtb
- Edit file /etc/apache2/sites-available/ssl kemudian tambahkan seperti dibawah ini sebelum </VirtualHost> : Hingga seperti berikut :
	- <VirtualHost \*:443>
	- ServerAdmin webmaster@localhost
	- DocumentRoot /var/www
	- <Directory />
	- Options FollowSymLinks
	- AllowOverride None
	- </Directory>
	- <Directory /var/www/>
	- Options Indexes FollowSymLinks MultiViews
	- AllowOverride None
	- Order allow,deny
	- allow from all
	- </Directory>

ScriptAlias /cgi-bin/ /usr/lib/cgi-bin/ <Directory "/usr/lib/cgi-bin"> AllowOverride None Options +ExecCGI -MultiViews +SymLinksIfOwnerMatch Order allow,deny Allow from all </Directory> ErrorLog /var/log/apache2/error.log # Possible values include: debug, info, notice, warn, error, crit, # alert, emerg. LogLevel warn CustomLog /var/log/apache2/access.log combined Alias /doc/ "/usr/share/doc/" <Directory "/usr/share/doc/"> Options Indexes MultiViews FollowSymLinks AllowOverride None Order deny,allow Deny from all Allow from 127.0.0.0/255.0.0.0 ::1/128 </Directry> Alias /webhtb /var/webhtb <Directory "/var/webhtb"> Options Indexes FollowSymLinks MultiViews AllowOverride None Order allow,deny allow from all </Directory> SSLEngine On SSLCertificateFile /etc/apache2/ssl/apache.pem </VirtualHost> • Restart kembali apache nya : /etc/init.d/apache2 restart • Setelah sampai langkah diatas masuk ke browserdan ketikan IP server seperti dibawah

https://192.168.100.125/webhtb/setup/

Isikan pada form yang muncul di set-up webhtb sebagai berikut :

MySQL admin user : root MySQL admin password : Isi\_dengan\_password\_mysql MySQL WebHTB user : Kosongkan\_saja MySQL WebHTB password : Kosongkan\_saja MySQL WebHTB password again : Kosongkan\_saja MySQL WebHTB database name : webhtb Default LAN interface : eth1 (sesuaikan dengan interfaces LAN) Default WAN interface :eth0 (sesuaikan, interfaces modem)

## **4.3.2 Konfigurasi**

#### **4.3.2.1 Menentukan Besaran Bandwidth Untuk Setiap Kelas**

Untuk mengatur besaran pada setiap kelas maka langkah-langkahnya dalah sebagai berikut:

Klik Classes+, setelah kotak dialog muncul : Choose a class to edit = GAMES\_DOWNLOAD Klik tanda centang berwarna hijau disampingnya, isikan di opsi-opsi yang muncul di bawahnya: Class name = GAMES\_DOWNLOAD Bandwidth  $= 640$  $Limit = 640$  $Burst = 0$ 

Priority  $= 2$ 

#### **4.3.2.2 Menentukan Besaran Bandwidth Setiap Klien Pada Masing-Masing Kelas**

Untuk menentukan besaran limit dan maksimal tiap klien pada tiap kelas maka langkah-langkahnya adalah sebagai berikut :

CHOSE A CLASS = GAMES\_DOWNLOAD CLIENT = Client1  $BANDWIDTH = 240$  $LIMIT = 320$  $BURST = 0$  $PRIORITY = 2$ DST IPS = 192.168.100.12 DST PORTS = kosongkan Untuk lainnya biarkan default, klik SAVE dan CLOSE. Ulangi sebanyak jumlah klien, disi sesuai dengan IP dan nama klient misal Client2, Client3 dan seterusnya.

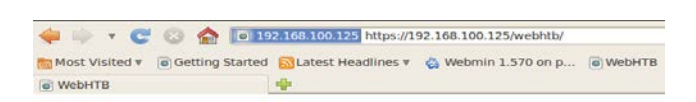

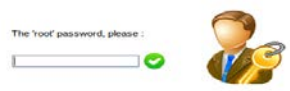

# **Gambar 4.3** Login Webhtb

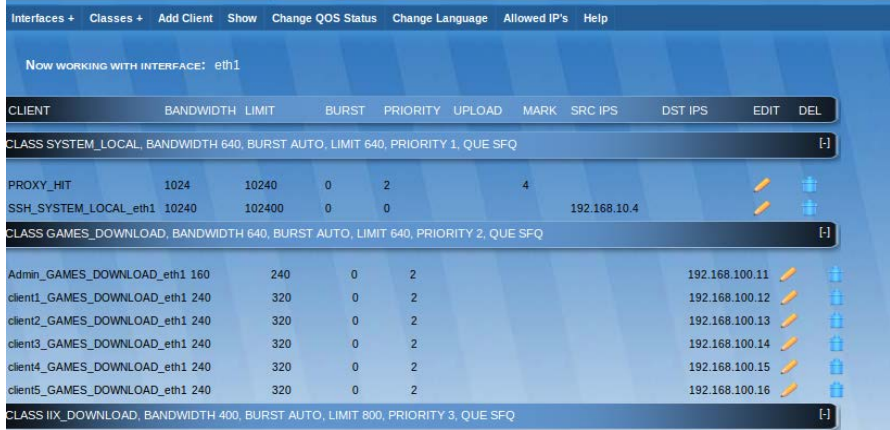

# **Gambar 4.4** Class\_Games dan Klien

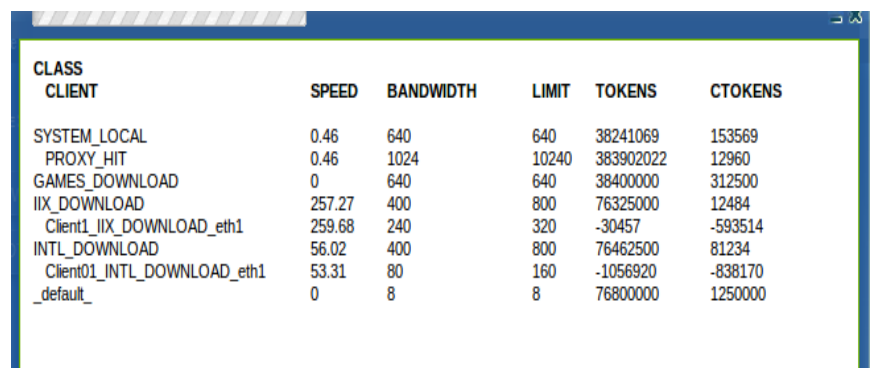

**Gambar 4.5** Tampilan Trafik Jaringan

## **5. PENUTUP**

## **5.1 Kesimpulan**

Berdasarkan hasil penjelasan pada bab-bab sebelumnya, penulis dapat mengambil beberapa kesimpulan, yaitu:

- 1. USB Modem dengan beberapa modifikasi cukup bisa diandalkan untuk menjadi koneksi internet di warnet Skawan, yang jauh dari line telpon dan menekan biaya untuk modal awal.
- 2. Proxy server dapat memaksimalkan bandwidth yang dimiliki. Selain itu juga memiliki keamanan karena proxy menyimpan data yang sering direquest oleh pengguna, untuk meningkatkan kinerja dengan mengurangi akses berlebih ke jaringan ekternal.
- 3. Webmin aplikasi dari Linux yang bisa diandalkan dan sangat membantu admin memantau dalam pengunaan memori penyimpanan dan masalah mengenai server dan melakukan konfigurasi.
- 4. Dengan adanya Webhtb maka pembagian bandwidth ke klien lebih teratur dan admin tidak lagi mengunakan CLI ( Command Line Interface) untuk pengkonfigurasiannya.
- 5. Jika melakukan update database rule maupun konfigurasi mudah karena terdapat GUI (Graphical User Interfaces), sehingga mudah dipahami.
- 6. Pemakaian pada 6 sampai 8 jam dengan tanpa adanya restart server atau modem membuat koneksi yang didapat tidak maksimal karena panas. Maka perlu adanya restart pada saat klien sepi.

## **5.2 Saran**

Untuk pengembangan lebih lanjut, saran-saran yang dapat diberikan pada Tugas Akhir ini adalah :

- 1. Perlu adanya penambahan hardware, processor dengan dual core dan RAM 2 GB DDR3, serta hardisk SATA 2 atau SATA 3.
- 2. Perlu adanya sebuah DNS server, karena setiap kali DNS down maka klien tidak bisa berinternet.
- 3. Operator yang memimiliki pengetahuan mengenai jaringan di warnet Skawan, dimana saat terjadi kendala ringan dapat diatasi.

# **6. DAFTAR PUSTAKA**

Komputer, Wahana.2005. *Menjadi Administrator Jaringan Komputer.*Yogyakarta: Penerbit Andi

Madcoms.2003. *Dasar Teknis Instalasi Jaringan Komputer.*Yogyakarta:Penerbit Andi

Pangarera,Abas Ali.2003. *Menjadi Administrator Jaringan Nirkabel.*Yogyakarta:Penerbit Andi

Rusmanto.2010. *Linux Fedora 12 Sistem Operasi Untuk desktop dan Server.*Jakarta:Penerbit Dian Rakyat